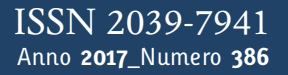

**t**

### apporti **tecnici**

**La Scheda Stazione elettronica: un sistema informatico di raccolta e condivisione delle informazioni sulla composizione e la configurazione delle stazioni in campagne di acquisizione dati**

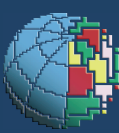

Istituto Nazionale di Geofisica e Vulcanologia

### **Direttore Responsabile**

Silvia MATTONI

### **Editorial Board**

Luigi CUCCI - Editor in Chief (INGV-RM1) Raffaele AZZARO (INGV-CT) Mario CASTELLANO (INGV-NA) Viviana CASTELLI (INGV-BO) Rosa Anna CORSARO (INGV-CT) Mauro DI VITO (INGV-NA) Marcello LIOTTA (INGV-PA) Mario MATTIA (INGV-CT) Milena MORETTI (INGV-CNT) Nicola PAGLIUCA (INGV-RM1) Umberto SCIACCA (INGV-RM2) Alessandro SETTIMI Salvatore STRAMONDO (INGV-CNT) Andrea TERTULLIANI (INGV-RM1) Aldo WINKLER (INGV-RM2)

### **Segreteria di Redazione**

Francesca Di Stefano - Referente Rossella Celi Tel. +39 06 51860068 redazionecen@ingv.it

in collaborazione con: Barbara Angioni (RM1)

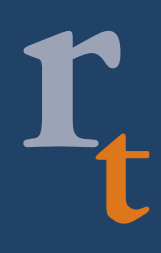

**REGISTRAZIONE AL TRIBUNALE DI ROMA N.173|2014, 23 LUGLIO**

© 2014 INGV Istituto Nazionale di Geofisica e Vulcanologia Rappresentante legale: Carlo DOGLIONI Sede: Via di Vigna Murata, 605 | Roma

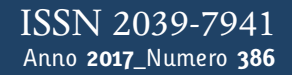

# apporti **tecnici**

**LA SCHEDA STAZIONE ELETTRONICA: UN SISTEMA INFORMATICO DI RACCOLTA E CONDIVISIONE DELLE INFORMAZIONI SULLA COMPOSIZIONE E LA CONFIGURAZIONE DELLE STAZIONI IN CAMPAGNE DI ACQUISIZIONE DATI**

Rocco Cogliano

**INGV** (Istituto Nazionale di Geofisica e Vulcanologia, Sezione Sismologia e Tettonofisica)

**Come citare:** Cogliano R., (2017). La Scheda Stazione elettronica: un sistema informatico di raccolta e condivisione delle informazioni sulla composizione e la configurazione delle stazioni in campagne di acquisizione dati. Rapp. Tec. INGV, 386: 1-26.

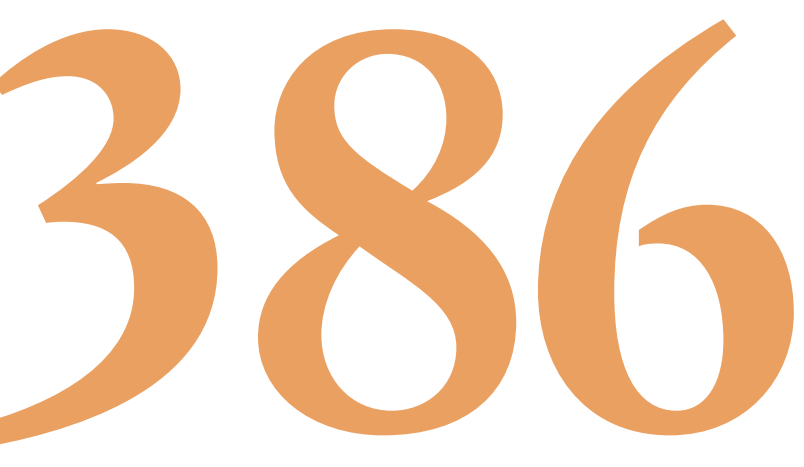

### **Indice**

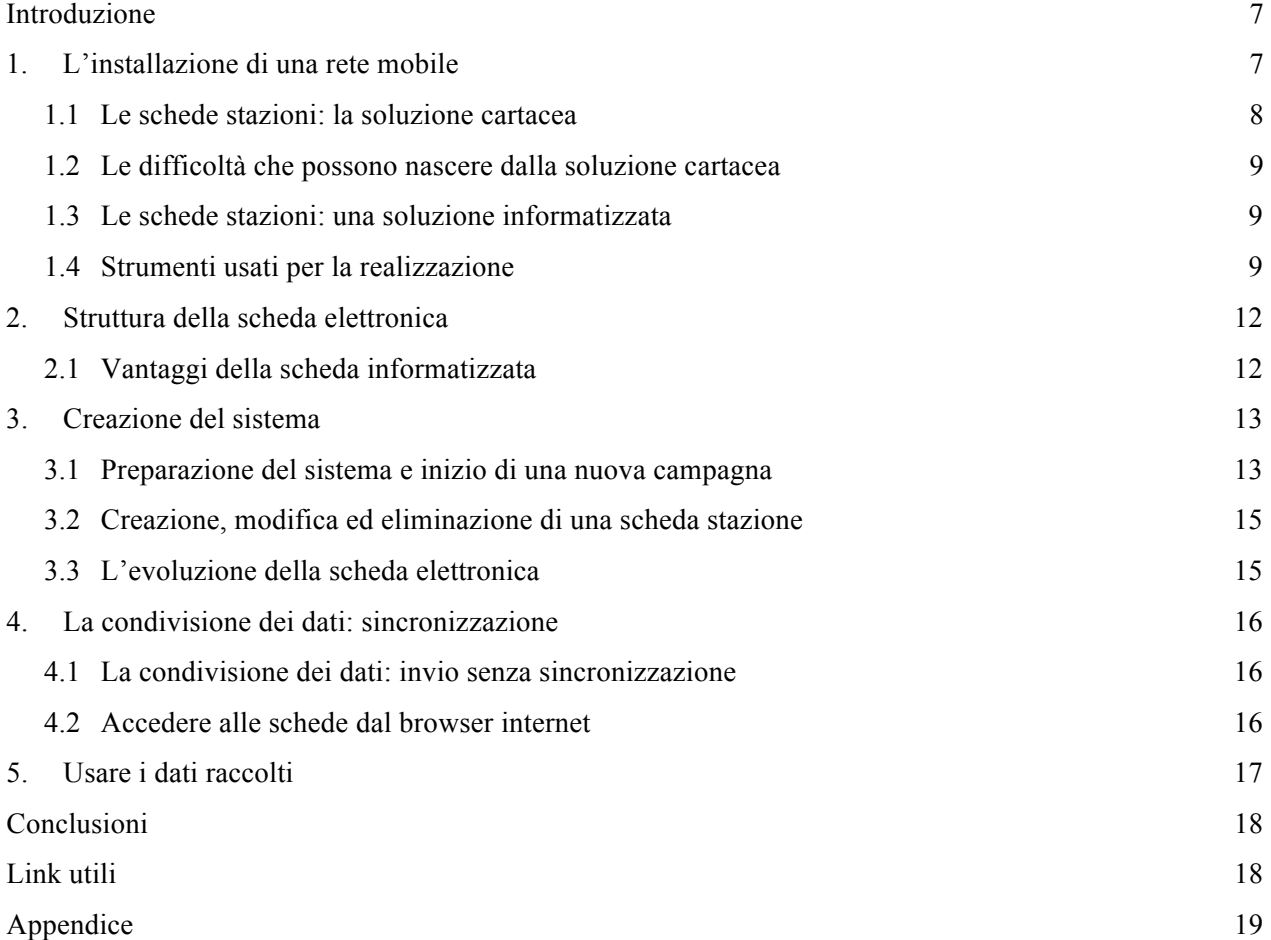

### **Introduzione**

Il presente Rapporto Tecnico descrive un sistema informatico di ausilio alle operazioni di installazione e di manutenzione delle reti mobili. Nel seguito si cerca di fare una semplice analisi delle criticità che possono emergere in questo tipo di operazioni e di condividere le soluzioni pensate, sviluppate e impiegate recentemente nell'emergenza sismica in Italia centrale (Amatrice, agosto-dicembre 2016) nel lavoro di campagna all'interno del gruppo EMERSITO (Gruppo per lo studio degli Effetti di Sito in Emergenza). Nasce dall'esperienza diretta nelle campagne di acquisizione dati e dalle difficoltà connesse vissute; non è da ritenersi un manuale d'uso del sistema, il quale può essere trattato separatamente, ma solo un modo per metterne in evidenza l'esistenza e quelle che ritengo essere la sua utilità.

Nella costruzione di reti mobili per esperimenti o in situazioni di emergenza è buona norma definire e ben identificare le stazioni che le compongono tramite una descrizione completa di tutti i componenti, così come tenere memoria delle eventuali modifiche apportate alle stesse durante tutto il loro periodo di funzionamento. Ogni stazione di una rete ha un *inizio* (l'installazione e start), un *ciclo di vita* più o meno lungo (tutto il suo tempo di permanenza) durante il quale può subire modifiche e una *fine* (la sua disinstallazione). Oltre alle informazioni strettamente legate alla strumentazione impiegata è utile e a volte necessario prendere nota di altri dati relativi al sito quali: le fonti di rumore vicine, le strutture in prossimità, il tipo di suolo sul quale è installata la stazione, i contatti utili e la logistica, le foto, etc.

Le schede stazioni utilizzate per la raccolta delle informazioni sono utili durante il periodo di permanenza delle reti per controllare l'andamento funzionale di ogni singola stazione e per individuare le principali criticità che nel tempo possono affliggere la rete. Una buona stesura delle schede stazioni contribuisce ad alleggerire e rendere più efficiente sia il lavoro di campagna sia, successivamente, quello di trattamento e pre-analisi dei dati.

Il sistema realizzato permette la creazione e la gestione di **Schede Stazioni in formato elettronico**, con le quali è possibile raccogliere tutte le informazioni tramite dispositivi portatili quali smartphone e tablet ma anche con pc. La classica scheda stazione cartacea è stata informatizzata e riprodotta in tutte le sue parti; è stata arricchita di tutte quelle caratteristiche e funzionalità tipiche dei dispositivi informatici mobili. I dati inseriti relativi alle installazioni e ai controlli delle stazioni vengono raccolti tramite un'applicazione e inviati ad un punto di raccolta e di sincronizzazione su Internet che li organizza e li rende disponibili per vari scopi.

### **1. L'installazione di una rete mobile**

Durante lo svolgimento di un esperimento o per una emergenza in atto, definito lo scopo e le aree di interesse, quando si crea fisicamente una rete mobile e la si gestisce con operazioni di ordinaria manutenzione, dal punto di vista dell'installatore le fasi principali attraversate sono sostanzialmente tre (Figura 1):

- a) il controllo della disponibilità della strumentazione da impiegare, il prelievo nei magazzini e la preparazione di tutto il materiale;
- b) l'installazione effettiva delle stazioni della rete e la loro manutenzione nell'intero periodo di permanenza;
- c) la disinstallazione, il recupero e il ritorno della strumentazione nei magazzini.

L'intero processo può essere assistito e agevolato tramite l'uso di strumenti informatici adatti. Il controllo delle disponibilità degli strumenti in fase di prelievo (a) e il controllo per il rientro nei magazzini degli stessi (c) può essere fatto tramite l'uso di un database del parco strumentale che serve a tenere memoria di ogni strumento con le sue caratteristiche, le sue condizioni, la traccia degli interventi di manutenzione effettuati e delle posizioni occupate nel tempo (la disponibilità, la presenza di problemi, la posizione occupata, ecc.).

La fase di installazione e messa in opera, di controllo (b) e di disinstallazione della rete (c) comprende, oltre all'effettivo lavoro materiale, anche la parte di raccolta dei dati inerenti le operazioni effettuate. Questa parte può essere fatta efficientemente sostituendo l'uso delle schede stazioni cartacee con un sistema informatizzato.

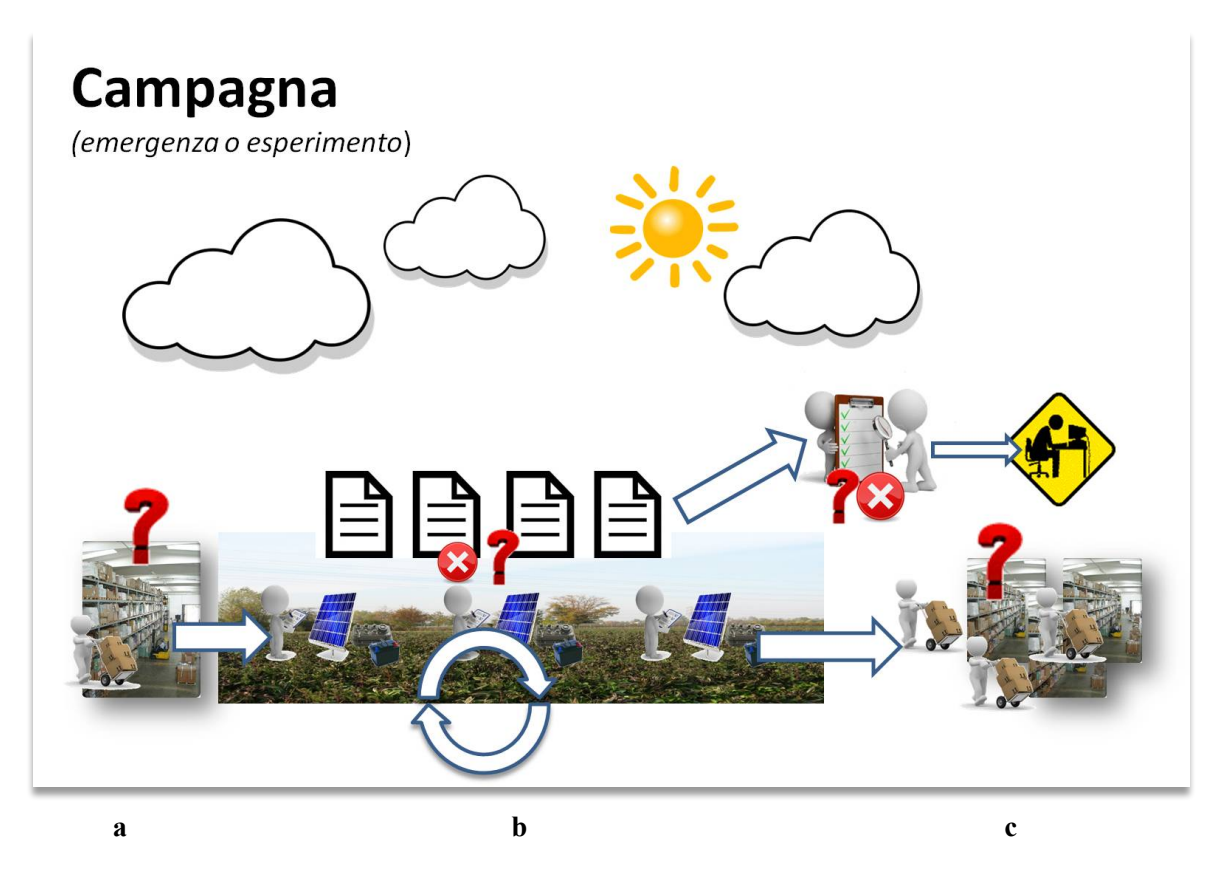

**Figura 1.** Ciclo di preparazione, di svolgimento e termine di una campagna di acquisizione dati: (a) prelievo dei dispositivi in magazzino, (b) missioni per l'installazione e la manutenzione delle stazioni, (c) fine della campagna e rientro dei dispositivi nei magazzini. L'intero processo, sia nella raccolta che nella consultazione e uso delle informazioni, può essere affetto da imprecisioni, mancanze e incertezze.

### **1.1 Le schede stazioni: la soluzione cartacea**

La raccolta delle informazioni che servono a descrivere sia i siti che le stazioni che si stanno installando avviene solitamente usando le **schede stazioni cartacee** (*schede di installazione*). Ogni sito viene descritto da un insieme di dati sulla strumentazione utilizzata, sull'ambiente che lo ospita, da materiale fotografico dell'ambiente e della strumentazione, da dati sulla logistica e a volte anche da ulteriore documentazione (ad es. mappe, relazioni, documenti, ecc.). Una volta effettuata l'installazione delle stazioni, queste vengono manutenute con controlli programmati o occasionali e anche in queste fasi di controllo vengono redatte delle schede (*schede di controllo*) che servono ad annotare lo stato delle stazioni e gli eventuali interventi effettuati su di esse (sostituzioni di componenti, modifiche di configurazioni, riparazioni, ecc.). All'atto della disinstallazione delle stazioni vengono redatte ulteriori schede (*schede di disinstallazione*).

Generalmente una classica scheda stazione cartacea (di installazione/controllo/disinstallazione) serve a prendere nota dei tipi di dati come mostrato in Figura 2 e in appendice (*A -* '*Tipi di dati inclusi in una scheda stazione cartacea'*) è riportato un suo classico schema con l'insieme dei campi di solito utilizzati.

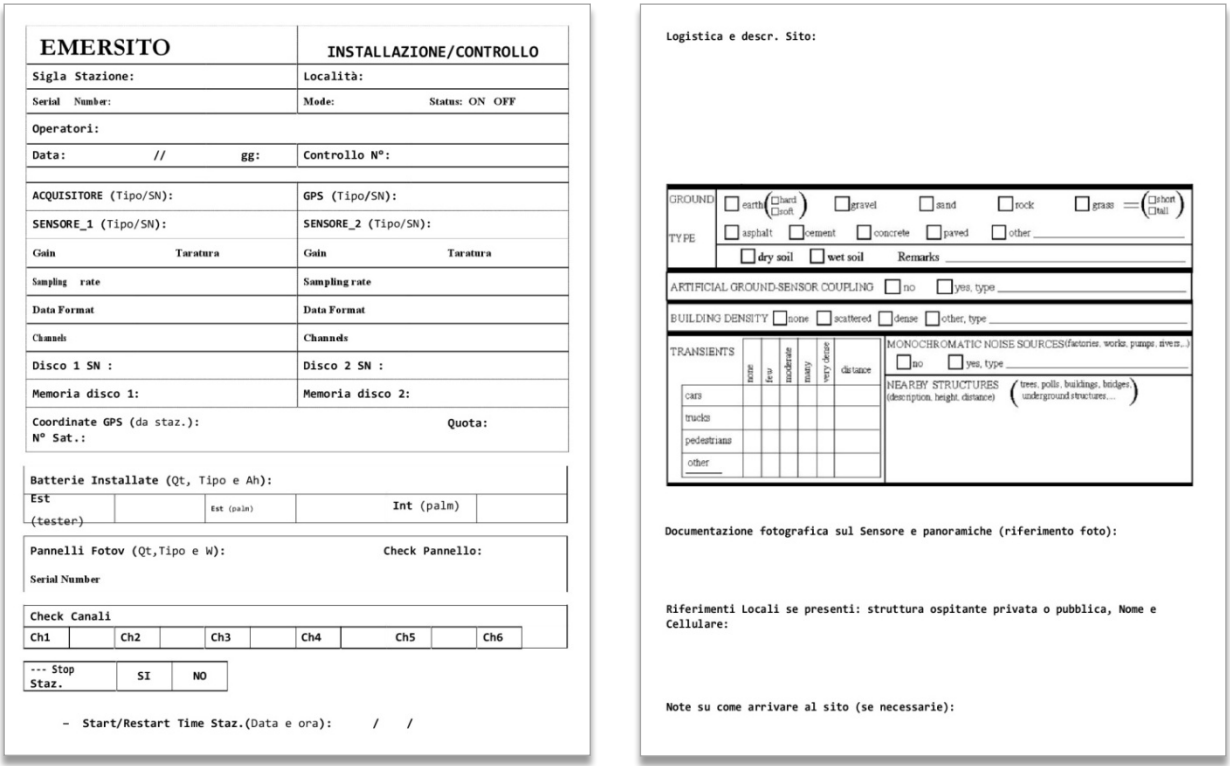

 **Figura 2.** Una classica scheda stazione cartacea utilizzata in campagna.

### **1.2 Le difficoltà che possono nascere dalla soluzione cartacea**

Dall'uso delle schede cartacee possono emergere diversi tipi di problematiche, sia in fase di compilazione che di consultazione, che sono di solito dovute a: nessun tipo di controllo su ciò che effettivamente si annota (quindi si possono verificare ripetizioni, incongruenze e mancanze nelle informazioni); l'incompletezza delle informazioni inserite; la difficoltosa o impossibile leggibilità dei dati scritti a penna soprattutto quando le schede vengono consultate a distanza di tempo e da persone diverse da chi le ha compilate; la facile perdita delle informazioni con lo smarrimento dei fogli compilati; l'onerosa trascrizione a mano dalle schede in altri sistemi quando si ha la necessità di usare le informazioni sulla rete anche per scopi diversi dalla semplice 'memoria'.

### **1.3 Le schede stazioni: una soluzione informatizzata**

Le difficoltà evidenziate nella soluzione cartacea possono essere limitate o eliminate del tutto tramite una buona definizione, schematizzazione e informatizzazione della scheda e dell'intero processo di raccolta dei dati. A tale scopo si è pensato di usare un'applicazione per dispositivi mobili usabile su tablet e smartphone Android che rendesse l'operazione di raccolta dei dati da parte dell'operatore (l'installatore/manutentore) il più agevole e sicuro possibile e che rendesse questi dati facilmente fruibili da altre persone e da altri sistemi informatici di conservazione dei dati.

### **1.4 Strumenti usati per la realizzazione**

La **scheda stazione elettronica** è stata costruita usando un database locale al dispositivo mobile che ne realizza lo schema e che contiene anche la logica di controllo e di elaborazione di base. Per gli scopi desiderati tale database necessita di un sistema per la sua gestione (per l'implementazione, la modifica della struttura e per l'interfaccia d'uso) e per la sincronizzazione su cloud (per lo scambio dati tra i client).

L'app scelta e usata allo scopo è *"Memento Database"*, scaricabile liberamente dal Play Store di Google.

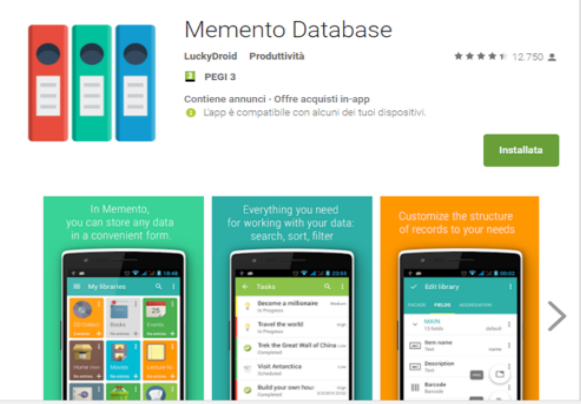

**Figura 3.** L'applicazione Android 'Memento Database' sul Play Store.

Memento Database è una applicazione per dispositivi Android molto flessibile e potente, usata per la creazione e la gestione di databases (chiamati librerie) che possono anche essere condivisi su Internet tramite il cloud di Google o tramite quello proprietario dedicato all'app.

L'app è disponibile in varie versioni e le differenze sono mostrate in Figura 4a. La versione che è stata utilizzata inizialmente è quella *free* che a costo zero offre alcune funzionalità e servizi. In questa versione è offerto uno spazio cloud proprietario di soli 50 MB, la possibilità di sincronizzazione con Google Drive di due sole librerie e alcune delle funzionalità sono limitate o precluse. È stata successivamente acquistata e usata una *licenza pro* dell'app che elimina le limitazioni sulle funzionalità ma non aumenta lo spazio cloud.

Per un approfondimento su Memento e per un elenco completo delle caratteristiche offerte si possono visitare la pagina del Play Store di Google e il sito *wiki* molto completo dedicato alle sue funzionalità. I link utili sono riportati alla fine di questo documento.

Per poter usare le schede stazioni elettroniche solo in locale basterebbe creare un *template* per la scheda stazione e usarlo. Per la sincronizzazione e la condivisione dei dati è necessario invece utilizzare uno spazio cloud su Internet. Memento può sincronizzare i dati su due tipi di cloud diversi: un cloud proprietario con varie formule di abbonamento mensile (Figura 4b) oppure il cloud di Google cioè *Drive* che è a costo zero. Non è stata stipulata nessuna forma di abbonamento per il cloud proprietario, potendo usare Google come cloud storage e visto che questo era sufficiente per lo spazio gratuito offerto.

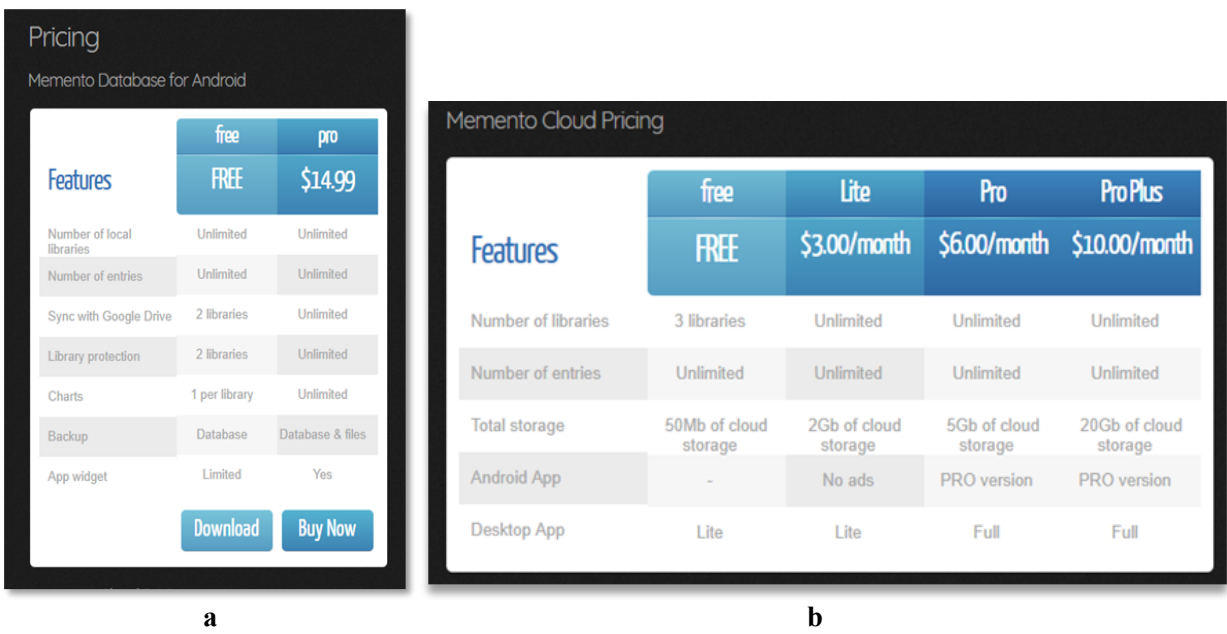

**Figura 4.** Le versioni di 'Memento Database' (a) e i piani di abbonamento per il cloud proprietario (b).

Per fare in modo che Memento usi uno spazio Google Drive per la memorizzazione e sincronizzazione delle librerie bisogna settare nel suo pannello delle impostazioni le credenziali d'accesso per l'account Google Drive dedicato.

Una volta fatte le dovute impostazioni e creato oppure scaricato un *template* per la scheda si è pronti per usare il sistema.

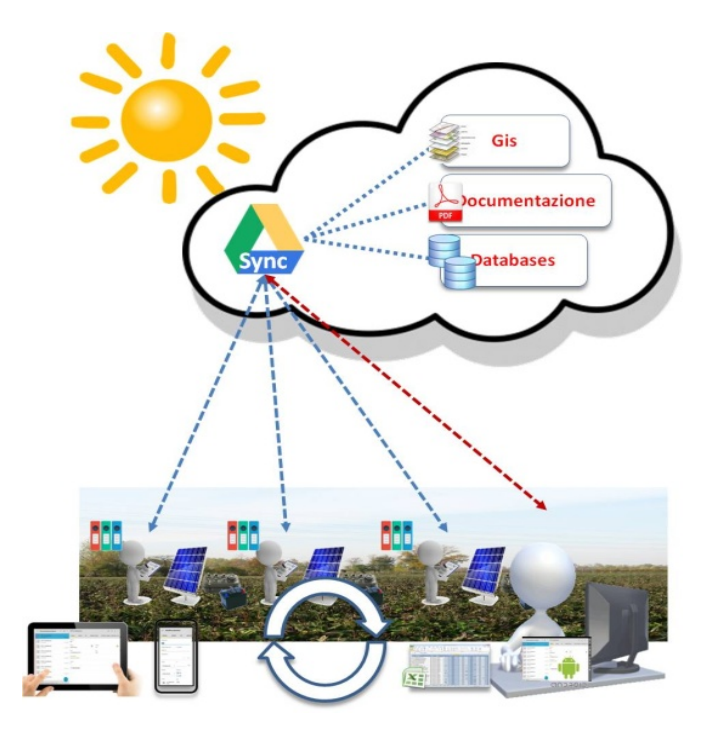

**Figura 5.** Ogni dispositivo mobile utilizzato in campagna che usa Memento raccoglie i dati e permette di inviarli a Google Drive. I dati, dopo la sincronizzazione, sono disponibili ad altri e per altre applicazioni.

Per la creazione del *template* principale è stato usato lo schema della scheda cartacea ampliato con l'aggiunta di ulteriori informazioni.

Memento è dotata di molte utili funzionalità che hanno permesso di dare alla scheda possibilità aggiuntive. Ad esempio è possibile scattare foto direttamente da essa in modo da poterle associare automaticamente alla particolare scheda del sito. È possibile anche usare il GPS del dispositivo per rilevare e memorizzare automaticamente la posizione della stazione. Si possono registrare appunti testuali, note vocali e allegare alla scheda documenti di qualsiasi genere.

I dati memorizzati localmente al dispositivo possono essere inviati, tramite un'operazione di sincronizzazione, allo spazio di archiviazione online associato all'app, in qualsiasi momento avendo a disposizione una connessione Internet. Una volta effettuata la sincronizzazione, tutti i dati di un esperimento vengono memorizzati in una tabella con il nome dell'esperimento/emergenza, nella quale ogni riga rappresenta una particolare scheda con i suoi dati e con link ad altri dati esterni alla tabella (foto, audio, documenti) e direttamente connessi alla scheda. Il collettore dei dati, costituito da Google Drive, memorizza tutti i dati in cartelle e in *Google Sheets* (le tabelle o fogli Google) con la possibilità di editarli anche direttamente dal browser. L'insieme di queste tabelle diventa nella sostanza una sorta di archivio online delle schede stazioni dei vari esperimenti effettuati nel tempo.

Dai *Google Sheets* è possibile estrarre dati per svariati usi. Si possono facilmente ricavare i dati per le informazioni utili all'aggiornamento di un database per la gestione del parco strumentale. Questa possibilità è sfruttata ad esempio per il 'DataBase della Strumentazione (DBS)' e come una via per l'inserimento nel 'Database delle stazioni (Db stations)' delle configurazioni strumentali delle stazioni delle reti istallate. Questi due database sono usati dai gruppi ESITO (gruppo per lo studio degli Effetti di Sito) ed EMERSITO. Dato che le informazioni sono geolocalizzate possono essere usate per la creazione di *layers* dinamici di un *webGis* che mostra in tempo reale la conformazione della rete che si sta costruendo/manutenendo e per visualizzare le informazioni sui siti. Un esempio di questo uso è il 'WebGis EMERSITO' per la gestione delle emergenze usato da EMERSITO durante l'emergenza sismica in Italia centrale di agosto 2016. Dai dati è possibile produrre automaticamente documentazione sia cartacea che elettronica (PDF e immagini).

### **2. Struttura della scheda elettronica**

La scheda è strutturata in *pagine* divise per argomenti e numerate. Ogni pagina è composta da *sezioni* divise per campi che riguardano lo stesso argomento.

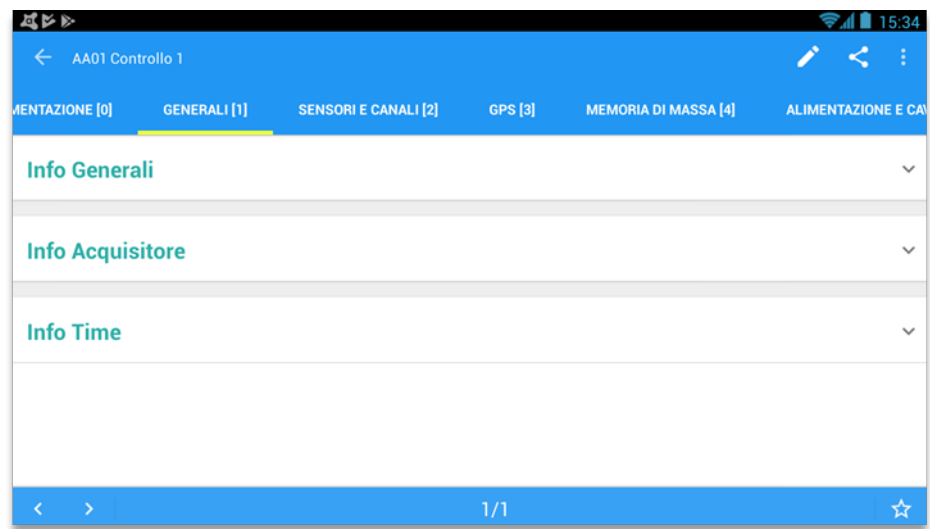

**Figura 6.** La scheda divisa in pagine. Ogni pagina raccoglie dati relativi ad uno stesso tipo di informazioni.

Ogni sezione contiene dei *campi* di inserimento/modifica/visualizzazione dei dati. Per alcuni campi i dati possono essere scelti sia da una lista di valori predefiniti sia aggiunti al momento se non presenti. Ad esempio nella scelta dei *SerialNumber* dei dispositivi vengono proposti quelli noti, ma se il seriale da inserire non è presente può essere aggiunto digitandolo direttamente e questo andrà a far parte della lista anche per usi futuri. La prima pagina da sinistra (la pagina 0) è particolare perché ha una doppia valenza: serve alla scansione di *QR-code* apposti sui dispositivi e al riepilogo sintetico di tutta la strumentazione installata. Quando si effettua la scansione di un *QR-code* e si conferma l'operazione di inserimento o modifica della scheda, i dati letti dalla scansione vengono inseriti negli appositi campi sulle pagine correlate e si aggiorna il riepilogo nella pagina 0. In appendice è riportato lo schema completo della struttura della libreria creata per la scheda stazione elettronica (*B - Struttura della scheda elettronica*).

### **2.1 Vantaggi della scheda informatizzata**

L'informatizzazione della scheda elettronica porta numerosi vantaggi. Tra questi si possono evidenziare i seguenti:

### - *l'input nei campi di inserimento è agevolato tramite l'uso di liste precompilate o codici ottici*

Quando registriamo l'uso di un particolare strumento su una stazione, questo può essere scelto da una lista di dispositivi del tipo richiesto, già memorizzata nell'app (estratta dal database del parco strumentale o tramite una lista *csv* inserita precedentemente nell'app), ma può essere anche digitato al momento dall'operatore. L'inserimento è selettivo, cioè la scelta del *tipo* di dispositivo ne filtra i modelli e la scelta del *modello* ne filtra i codici *seriali*. È possibile inserire tutti i dati di un dispositivo con un'unica operazione tramite la scansione dei *codici ottici* (QR-code) applicati sui dispositivi in modo che le informazioni che li identificano (tipo, modello e seriale) vadano a riempire i relativi campi sulla scheda elettronica. Alcuni campi, come ad esempio il giorno giuliano, il numero di pannelli solari o delle batterie installate vengono calcolati automaticamente.

### - *l'input dei campi è controllato*

L'inserimento e la modifica dei dati può essere controllato. Se ad esempio un particolare dispositivo è stato inserito tramite il suo seriale in una scheda stazione di un sito, l'inserimento dello stesso seriale in altre schede stazioni viene segnalato all'operatore (come una anomalia, lo stesso seriale dispositivo è stato utilizzato su stazioni diverse nello stesso tipo di scheda), previa una sincronizzazione dei dati.

### - *i dati registrati sono più sicuri*

Essendo i dati memorizzati sia localmente al dispositivo che su Internet la possibilità di perderli è ridotta al minimo.

### - *i dati sono leggibili*

I dati sono registrati in modo digitale quindi sicuramente leggibili.

### - *i dati sono facilmente condivisibili*

La sincronizzazione con il cloud o l'invio diretto rende i dati immediatamente condivisibili e disponibili. Ogni persona che sta partecipando alla campagna e che sta usando l'app o che ha accesso al cloud può controllare le schede stazioni compilate e sincronizzate.

### - *i dati sono facilmente trattabili*

I dati sono direttamente trattabili a mano o attraverso procedure automatiche o semiautomatiche che hanno accesso al cloud di memorizzazione.

### **3. Creazione del sistema**

Con Memento è possibile creare sia lo *schema* della scheda stazione che la sua *logica* (tramite *scripts* e *triggers*) per un'elaborazione e un controllo di base delle informazioni inserite. Direttamente dall'app si creano l'intera struttura e le sue funzionalità. Una volta creato il *template*, dallo schema lo si può condividere tramite il *catalogo online dei modelli* di librerie di Memento oppure lo si può inviare direttamente agli utilizzatori con una operazione di esportazione e invio. Lo schema e la logica sono sempre modificabili (Figura 7) quindi cambiamenti alla struttura e alle regole di controllo, dovuti all'emergere di nuove esigenze, possono essere effettuati facilmente in ogni momento.

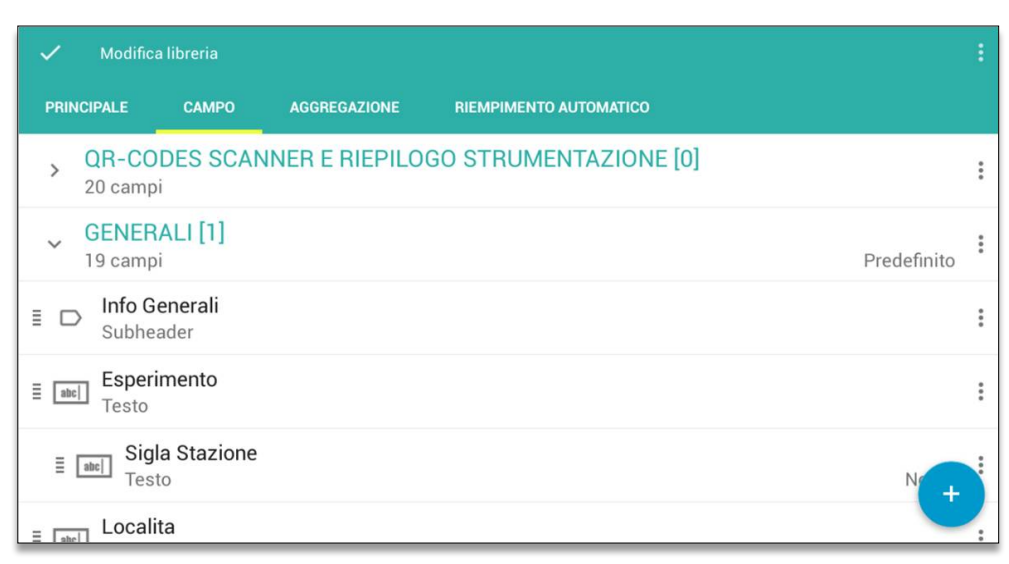

**Figura 7.** Pagina per la modifica della struttura della scheda.

### **3.1 Preparazione del sistema e inizio di una nuova campagna**

Dopo aver scaricato e installato Memento dal Play Store di Google il primo passo da effettuare è creare una nuova 'campagna', per un esperimento o una emergenza, a partire dal *template*. Una qualsiasi persona che partecipa alla campagna e che usa la scheda elettronica deve scaricare il modello di scheda creato (il *template*) e condiviso sul catalogo delle librerie online (raggiungibile dal menu principale dell'app), rinominarlo con un nome appropriato (ad es. il nome dell'esperimento o dell'emergenza) e confermare la creazione. Successivamente, bisogna associare la libreria creata ad un Google Sheet su Google Drive (Figura 8a) e inizializzare una scheda (anche vuota e anche direttamente da Google Sheet nel browser). In questo modo viene inizializzata la libreria localmente al dispositivo e, su Drive, vengono creati un Google Sheet per i dati e una cartella per gli allegati alle schede (foto scattate, note vocali, documenti, ecc.). Il nome dato alla

libreria sincronizzata deve essere comunicato a chi userà la scheda elettronica (gli altri partecipanti alla campagna), che non dovrà fare nient'altro che scaricare il *template* ed associarlo tramite il nome (con la funzionalità apposita 'Collega a Google Docs') al Google Sheet precedentemente creato e sincronizzato da altri. Ogni persona che effettuerà questi passi sarà connesso a quella libreria e ogni volta che effettuerà una sincronizzazione caricherà i dati raccolti localmente e scaricherà i dati sincronizzati da altri.

È possibile agire anche direttamente sul Google Sheet in Google Drive per apportare delle modifiche (Figura 8b). Quando viene fatta una modifica direttamente sul Google Sheet della libreria, chi successivamente sincronizzerà i dati, riceverà un messaggio di avviso e una richiesta di convalida delle modifiche sui propri dati inseriti e modificati (Figura 9). Il suggerimento è quello di usare le modifiche dirette sul foglio solo prima dell'inizio effettivo della raccolta dati in campagna (ad esempio per inizializzare le schede di installazione delle varie stazioni le cui sigle identificative sono già note) e dopo la conclusione della stessa, o anche con un avviso tra gli utilizzatori al fine di evitare incongruenze nei dati. Quindi la modifica delle schede da browser dovrebbe essere un'operazione da effettuare solo nelle fasi di preparazione e chiusura della campagna.

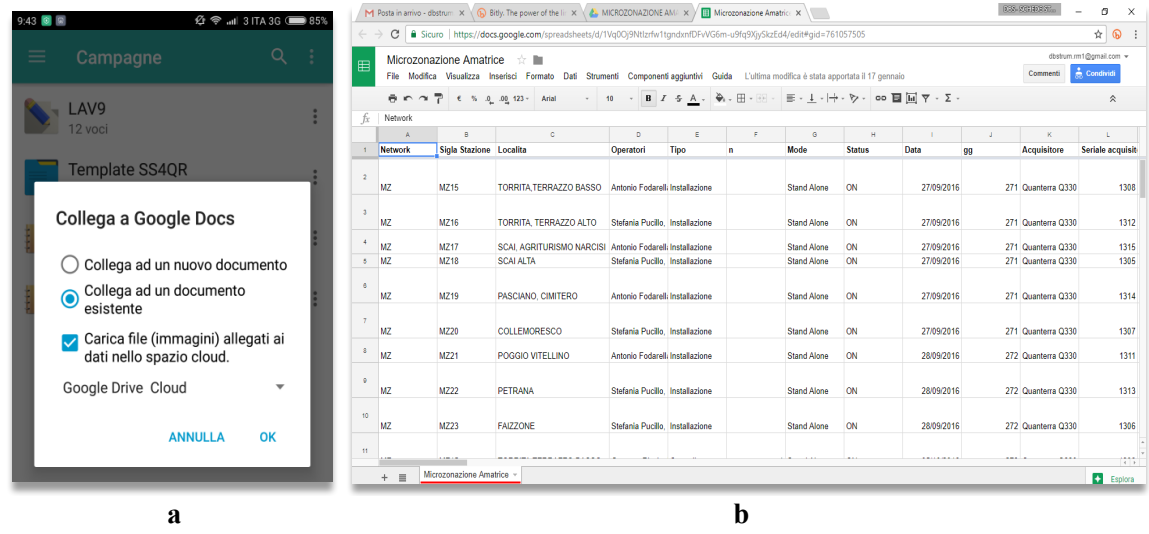

**Figura 8.** Connessione della libreria ad un Google Sheet (a). Visualizzazione e modifica da browser (b).

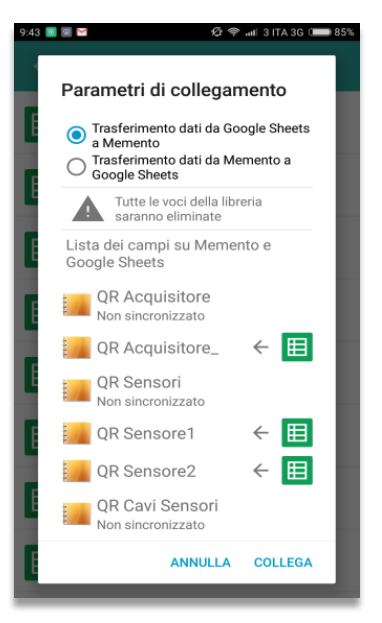

**Figura 9.** Richiesta di convalida delle modifiche effettuate sul foglio Google.

### **3.2 Creazione, modifica ed eliminazione di una scheda stazione**

Dopo l'apertura della libreria è possibile creare le schede tramite l'apposito pulsante o dal suo menu. Per ogni scheda, i campi che la identificano univocamente (i campi chiave) sono: la sigla stazione, il tipo di scheda ('*installazione', 'controllo'* e *'disinstallazione'*) e, se il tipo è *'controllo'*, anche il numero di controllo. In questo modo è possibile evitare duplicazioni di schede. Quando si accede ad una libreria le schede sono in modalità di sola visualizzazione. La modifica deve essere abilitata tramite l'apposito pulsante dopo l'apertura di una scheda. Anche all'atto della conferma delle modifiche viene effettuato il controllo di unicità della scheda. Per creare una scheda di controllo si può facilmente partire da una scheda di installazione già compilata usando una semplice operazione di duplicazione, così da conservare le informazioni uguali tra i due tipi (es. sigla stazione, contatti, logistica, ecc.) e modificando quelle che li differenziano (es. data, tipo, operatori, ecc.).

L'eliminazione di una o più schede può essere fatta dopo la selezione delle schede da cancellare (con una pressione lunga sulle schede nella lista delle schede) e la pressione successiva sull'apposito pulsante a forma di cestino che compare in alto.

Le operazioni di inserimento e di modifica delle informazioni che riguardano i componenti fisici delle stazioni (acquisitore, sensori, cavi, batterie, pannelli, ecc.) sono agevolate dai campi *QR-code* (posti sulla pagina 0 della scheda elettronica) con funzionalità di lettura ottica delle etichette applicate sui dispositivi.

Sui campi predisposti alla scansione dei *QR-code* c'è il pulsante che attiva la fotocamera per la scansione che è visibile solo quando si è in modalità di modifica o creazione della scheda. In questo modo è possibile inserire automaticamente i valori giusti nei campi giusti per tutti i componenti dotati di etichetta *QR*. In assenza di codici, l'inserimento dei dati nei campi è comunque agevolato da liste a discesa precompilate che forniscono un insieme di dati dal quale scegliere quello giusto.

Alcuni video esempi esplicativi sull'uso della scheda elettronica sono presenti all'indirizzo: *http://bit.ly/VideoEsempiSchedaElettronica* (Copiare e incollare l'indirizzo nel browser)

### **3.3 L'evoluzione della scheda elettronica**

Per come è stata pensata e realizzata la scheda elettronica, e per come funziona il software sul quale è basata (Memento), il sistema risulta facilmente scalabile cioè ha la capacità di evolvere in base alle necessità. La struttura e la logica della scheda fanno parte della scheda stessa, cioè all'interno del *template* creato e scaricato dal catalogo dei modelli di Memento c'è tutto, dall'insieme delle definizioni dei campi che compongono le varie pagine agli script che effettuano i controlli e le elaborazioni di base. Quindi la modifica della struttura è sempre possibile anche partendo da una scheda scaricata in locale (Figura 10).

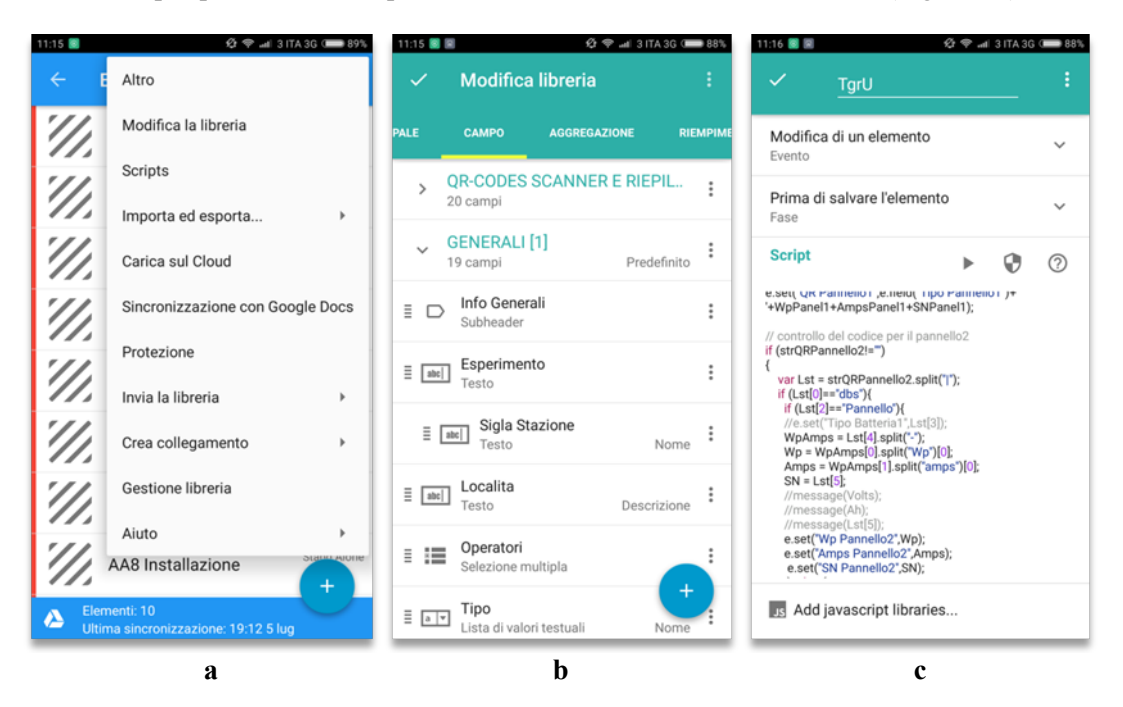

**Figura 10.** Tramite il menu della libreria di Memento (a) è possibile effettuare modifiche alla struttura della libreria (b) e alla sua logica (c).

### **4. La condivisione dei dati: sincronizzazione**

In qualsiasi momento, se è disponibile una connessione Internet, si può effettuare una *sincronizzazione* del dispositivo così da allineare la libreria locale con quella su Google Drive. I dati inseriti o modificati localmente vengono inviati al Google Sheet che rappresenta la libreria in uso e da questo vengono prelevati i dati che sono stati modificati da altri.

La possibilità di conflitti e di incongruenze tra i dati è limitata dal fatto che ogni gruppo di operatori agisce su insiemi di stazioni diverse; in più il sistema si accorge se gli stessi dati sono stati modificati contemporaneamente da gruppi diversi e, nel momento della sincronizzazione, avvisa l'operatore dell'incongruenza e propone una soluzione.

### **4.1 La condivisione dei dati: invio senza sincronizzazione**

La sincronizzazione non è l'unico metodo di condivisione delle informazioni. Ogni singola scheda o l'intera libreria delle schede con tutti i relativi allegati può essere *inviata* tramite Internet (Figura 11) con una qualsiasi app di comunicazione (es. email, Whatsapp, ecc.) presente sul dispositivo in uso. Quindi dall'app stessa è possibile indicare il metodo di invio dei dati all'atto dell'invio stesso.

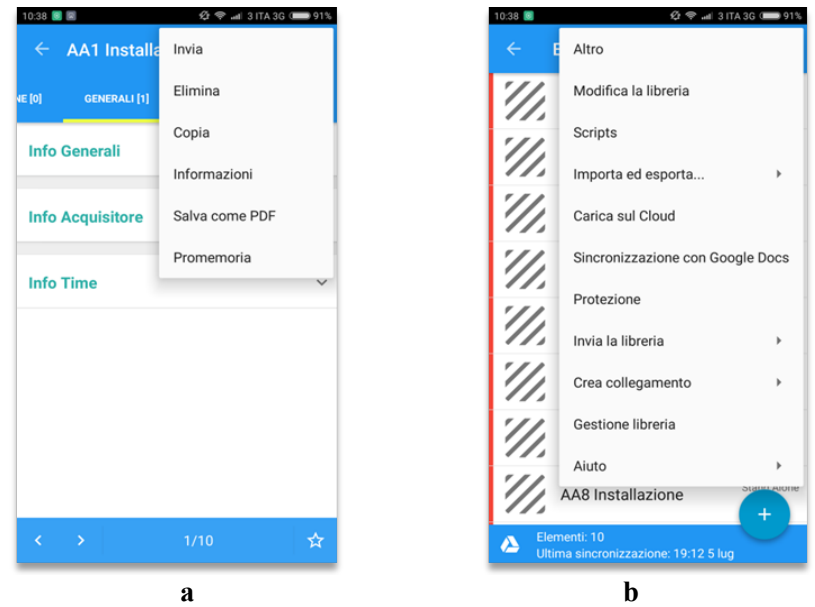

**Figura 11.** Invio di una singola scheda stazione (a) o dell'intera libreria (b).

### **4.2 Accedere alle schede dal browser internet**

Come già detto è possibile agire sulle schede già sincronizzate direttamente nel Google Sheet tramite un browser Internet (Figura 12). Questa operazione può essere utile ad esempio per inserire rapidamente nelle schede quei valori che sono già noti prima dell'inizio della raccolta dati in campagna (sigle stazioni, nome esperimento, località di installazione, ecc.). Tutti i dispositivi mobili che verranno associati a quel Google Sheet riceveranno in automatico quei valori preimpostati. Modificare le schede direttamente dal foglio Google richiede delle accortezze perché potenzialmente pericolosa soprattutto se effettuata in piena campagna di raccolta dati e andrebbe fatta con particolare attenzione. Il rischio è la perdita e/o l'incongruenza dei dati sui vari dispositivi anche se un livello di sicurezza esiste dato che i Google Sheet hanno un sistema di ripristino cronologico delle modifiche effettuate.

| Microzonazione Amatrice<br>文庫<br>田<br>Commenti<br>File Modifica Visualizza Inserisci Formato Dati Strumenti Componenti aggiuntivi Guida L'ultima modifica è stata apportata il 17 gennaio<br>$\cdot$ B $I \subseteq A$ . $\phi$ . $\Box \cdot \cdots$ $\Box \cdot$ $\Box \cdot \bot \cdot \vdash \cdot \triangleright \cdot$ 00 $\Box \Box \Box \nabla \cdot \Sigma$ .<br>西 m m 下 ( S 0 00 123 - Arial<br>10<br>Network<br>$\sf B$<br>F<br>G<br>н<br>c<br>$\circ$<br>Ε<br>J.<br>K.<br>Ă<br>٠<br><b>Network</b><br>Sigla Stazione Localita<br>Acquisitore<br>Operatori<br>Tipo<br>Mode<br><b>Status</b><br>Data<br>n<br>QQ<br>MZ15<br>MZ<br>TORRITA TERRAZZO BASSO Antonio Fodarelli Installazione<br>27/09/2016<br>271 Quanterra Q330<br><b>Stand Alone</b><br>ON<br>MZ<br>MZ16<br>TORRITA, TERRAZZO ALTO<br>Stefania Pucillo, Installazione<br>ON<br>27/09/2016<br>271 Quanterra Q330<br>Stand Alone<br>MZ<br>MZ17<br>27/09/2016<br>271 Quanterra Q330<br>SCAI, AGRITURISMO NARCISI Antonio Fodarelli Installazione<br><b>Stand Alone</b><br>ON<br>MZ<br>MZ18<br>ON<br><b>SCALALTA</b><br>Stefania Pucillo, Installazione<br>Stand Alone<br>27/09/2016<br>271 Quanterra Q330<br>MZ<br>271 Quanterra Q330<br>MZ19<br>PASCIANO, CIMITERO<br>Antonio Fodarelli Installazione<br>ON<br>27/09/2016<br><b>Stand Alone</b><br>MZ<br>MZ20<br>COLLEMORESCO<br>Stefania Pucillo, Installazione<br>ON<br>27/09/2016<br>271 Quanterra Q330<br>Stand Alone<br>MZ<br>MZ21<br>POGGIO VITELLINO<br>Antonio Fodarelli Installazione<br>ON<br>28/09/2016<br>272 Quanterra Q330<br><b>Stand Alone</b><br>MZ<br>MZ22<br><b>PETRANA</b><br>Stefania Pucillo. Installazione<br><b>Stand Alone</b><br>ON<br>28/09/2016<br>272 Quanterra Q330 | dostrum.rm1@gmail.com =<br>$\triangleq$ Condividi<br>$\hat{\mathbf{x}}$<br>L.<br>Stefania Pucillo. Installazione<br><b>Stand Alone</b><br>ON<br>28/09/2016<br>272 Quanterra Q330<br><br>$\sim$<br> |              |  |  |  |  |  |  |
|----------------------------------------------------------------------------------------------------|----------------------------------------------------------------------------------------------------|--------------|--|--|--|--|--|--|
| $\ddot{\phantom{a}}$<br>ø.<br>8<br>٠                                                                                                    | Seriale acquisit-<br>1308<br>1312<br>1315<br>1305<br>1314<br>1307<br>1311<br>1313<br>1306<br>                                                                                                    |              |  |  |  |  |  |  |
| fx                                                                                                    |                                                                                                    |              |  |  |  |  |  |  |
|                                                                                                    |                                                                                                    |              |  |  |  |  |  |  |
|                                                                                                    |                                                                                                    |              |  |  |  |  |  |  |
|                                                                                                    |                                                                                                    |              |  |  |  |  |  |  |
| $\overline{2}$<br>$\overline{a}$<br>5<br>÷                                                                                                    |                                                                                                    | $\mathbf{I}$ |  |  |  |  |  |  |
|                                                                                                    |                                                                                                    |              |  |  |  |  |  |  |
|                                                                                                    |                                                                                                    |              |  |  |  |  |  |  |
|                                                                                                    |                                                                                                    |              |  |  |  |  |  |  |
|                                                                                                    |                                                                                                    |              |  |  |  |  |  |  |
|                                                                                                    |                                                                                                    |              |  |  |  |  |  |  |
|                                                                                                    |                                                                                                    |              |  |  |  |  |  |  |
|                                                                                                    |                                                                                                    |              |  |  |  |  |  |  |
|                                                                                                    |                                                                                                    |              |  |  |  |  |  |  |
| MZ<br>MZ23<br><b>FAIZZONE</b>                                                                                                    |                                                                                                    |              |  |  |  |  |  |  |
| 10<br>$\mathbf{H}$                                                                                                    |                                                                                                    |              |  |  |  |  |  |  |

**Figura 12.** Accesso alle schede stazioni tramite un browser Internet.

### **5. Usare i dati raccolti**

I dati raccolti tramite le schede elettroniche e memorizzati sia sui dispositivi mobili che sul Google Sheet associato possono essere utilizzati in diversi modi e per diverse finalità.

L'uso immediato è quello relativo alla gestione della campagna in atto, cioè in tutte quelle operazioni che permettono un agevole svolgimento della campagna stessa. Ad esempio l'app permette di sfruttare le localizzazioni delle stazioni per costruire uno o più layers georeferenziati da usare in applicazioni GIS per mostrare la disposizione delle stazioni sul territorio (la geometria della rete) corredate di tutte le loro informazioni utili. Le localizzazioni ottenute automaticamente dall'app, tramite il GPS dei dispositivi usati per la compilazione, risultano utili per il raggiungimento delle stazioni nelle fasi di manutenzione. Infatti, si può usare Google Maps direttamente dall'app lasciandosi guidare dal navigatore e contemporaneamente consultare le informazioni sulla logistica memorizzate nella scheda. È possibile utilizzare direttamente dall'app i contatti telefonici ed email inseriti. È possibile controllare con una ricerca su quale stazione è stato installato un particolare dispositivo (sensore, acquisitore, pannello, batteria, ecc.).

L'uso dei dati raccolti nella campagna è utile alla registrazione delle movimentazioni, dei controlli e degli interventi effettuati sulla strumentazione utilizzata, così come per la registrazione delle configurazioni strumentali sulle stazioni.

Sono state create delle procedure (scripts su server) a corredo della scheda elettronica che estraggono i dati in forma tabellare (csv, tsv, xls) direttamente dal Google Sheet che sono utili al popolamento di database.

Dai dati è anche possibile, sempre tramite procedure automatiche, creare i PDF delle schede stazioni (Figura 13) e il download dei relativi allegati. In ultimo è facile vedere come l'insieme di tutte le campagne memorizzate su Google Drive rappresenti una sorta di database degli esperimenti e delle emergenze effettuate corredate di tutto il materiale allegato alle schede stazioni.

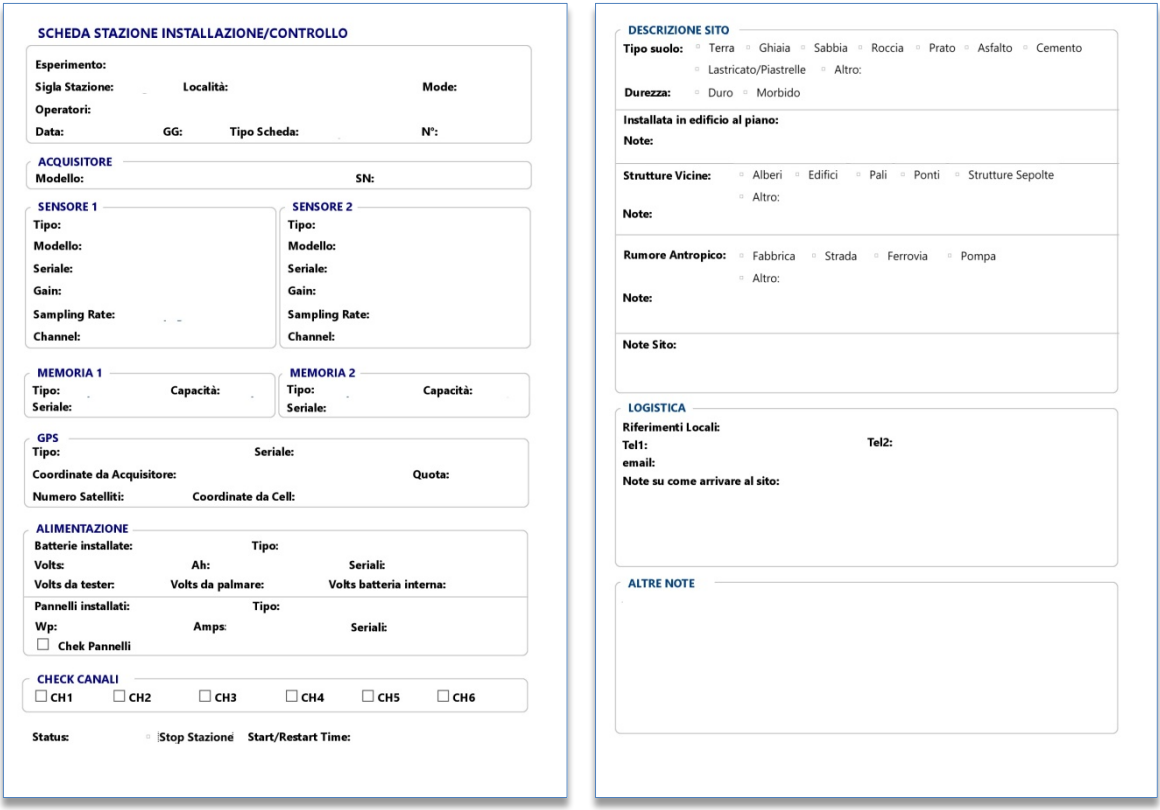

**Figura 13.** PDF base che verrà popolato automaticamente a partire dalla scheda stazione.

### **Conclusioni**

L'informatizzazione delle schede stazioni porta numerosi vantaggi alcuni dei quali sono stati elencati precedentemente. L'uso della scheda elettronica può davvero rendere parte delle attività di chi si occupa di installazioni di reti mobili più veloci, sicure e agevoli. In questo modo, tenere traccia documentata delle campagne svolte e di tutte le informazioni legate alle componenti delle stazioni, risulta più comodo ed efficace rispetto ad una soluzione cartacea. Avere a disposizione i dati in formato digitale li rende più sfruttabili e possono davvero rappresentare un valore aggiunto alla campagna di acquisizione dati contribuendo anche alla sua buona riuscita.

Lo strumento usato per la realizzazione (Memento Database) è risultato essere molto flessibile, potente ed intuitivo nell'uso ed è possibile immaginare il suo impiego in tutte quelle attività che richiedono la raccolta di dati *outdoor* basata su schemi e *template* preconfezionati per la raccolta di dati. Inoltre la facilità nella modifica degli schemi costruiti, per adattarsi alle nuove esigenze, fa sì che i sistemi realizzati con Memento possano progredire nel tempo senza eccessivi sforzi dandogli una buona scalabilità, caratteristica fondamentale di un buon software.

### **Link utili**

1. Pagina del play store dedicata a Memento: *https://play.google.com/store/apps/details?id=com.luckydroid.droidbase&hl=it*

2. Sito wiki sulle funzionalità di Memento: *http://wiki.mementodatabase.com/index.php/Main\_Page*

3. Video esempi: *http://bit.ly/VideoEsempiSchedaElettronica*

### **Appendice**

### *A - Tipi di dati inclusi in una scheda stazione cartacea:*

Generalmente quando si fa uso di una scheda stazione cartacea lo si fa per prendere nota dei seguenti tipi di informazioni:

- *Dati generali sull'installazione/controllo/disinstallazione:*
	- la località dov'è ubicata la stazione
	- la data e ora dell'installazione o del controllo e il giorno giuliano
	- il numero progressivo del controllo, se si tratta di un controllo
	- il nome identificativo dell'esperimento, se necessario
	- il nome identificativo della stazione (sigla stazione)
	- gli operatori (chi sta operando effettivamente sulla stazione)
	- la data e l'ora di avvio dell'acquisizione
	- la modalità di acquisizione (con trasmissione realtime o registrazione locale)
	- la data e l'ora di un eventuale stop e/o riavvio della stazione (per le schede di controllo)
	- la localizzazione Gps (lat, long e la quota rilevate dall'acquisitore)

### • *Strumentazione installata:*

- il tipo e il modello dell'acquisitore e il suo seriale
- i settaggi dell'acquisitore
- il tipo e il modello dei sensori e i loro seriali
- i settaggi dei sensori (gain, sampling rate, canali, ...)
- il tipo di GPS utilizzato e modalità di locking

### • *Alimentazione:*

- il tipo e le caratteristiche delle batterie (quantità, volts, ampere)
- il tipo e le caratteristiche dei pannelli solari (quantità, volts, watts)

### • *Operazioni di controllo:*

- un controllo sul funzionamento dei sensori (check dei canali)
- un controllo delle batterie (check di tensione)
- un controllo dei pannelli solari (check di tensione e corrente erogata)

### • *Descrizione del sito:*

- il tipo di suolo
- la presenza e il tipo di fonti di rumore in prossimità della stazione
- la presenza e il tipo di strutture in prossimità della stazione
- *Memorie utilizzate sul ricevitore per la registrazione:*
	- tipo, capacità e seriale dei supporti di memoria usati
- *Logistica:*
	- i riferimenti locali
	- i numeri di telefono per eventuali contatti
	- gli indirizzi email per eventuali contatti
	- indicazioni sul come raggiungere il sito

### *B - Struttura della scheda elettronica creata con Memento*

Nello schema riportato di seguito le pagine sono evidenziate in grigio, le sezioni in giallo e i campi dati in verde.

**PAGINA[***n***]->** *(titolo e numero di pagina)*  **-->SEZIONE ->** *(titolo sezione)*  **-->CAMPO DATI** *(nome del campo)* La pagina di default che si apre quando si apre una libreria è la pagina [1] cioè quella delle informazioni generali sulla scheda.

Il simbolo (+) affianco ai campi di tipo lista indica la possibilità di aggiungere un nuovo valore non presente nella lista che andrà così ad aggiornarla anche per usi futuri.

La pagina 0 contiene i campi utili per la scansione dei *QR-code* dei dispositivi e per il riepilogo strumentazione:

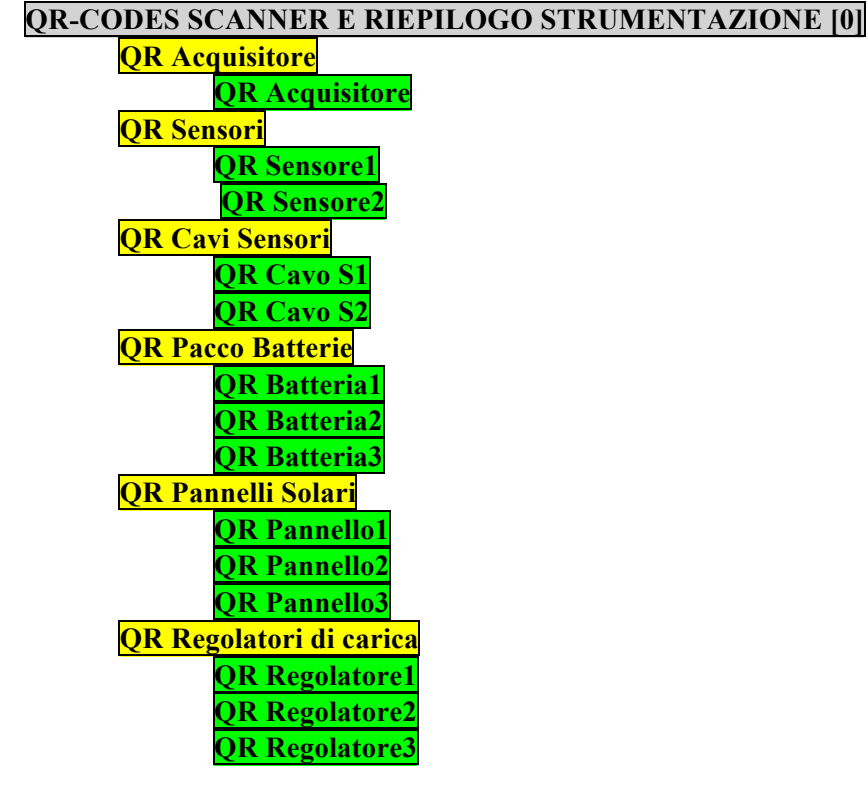

La pagina 1 contiene 3 sezioni per la raccolta dei dati generali della scheda:

### **GENERALI [1]**

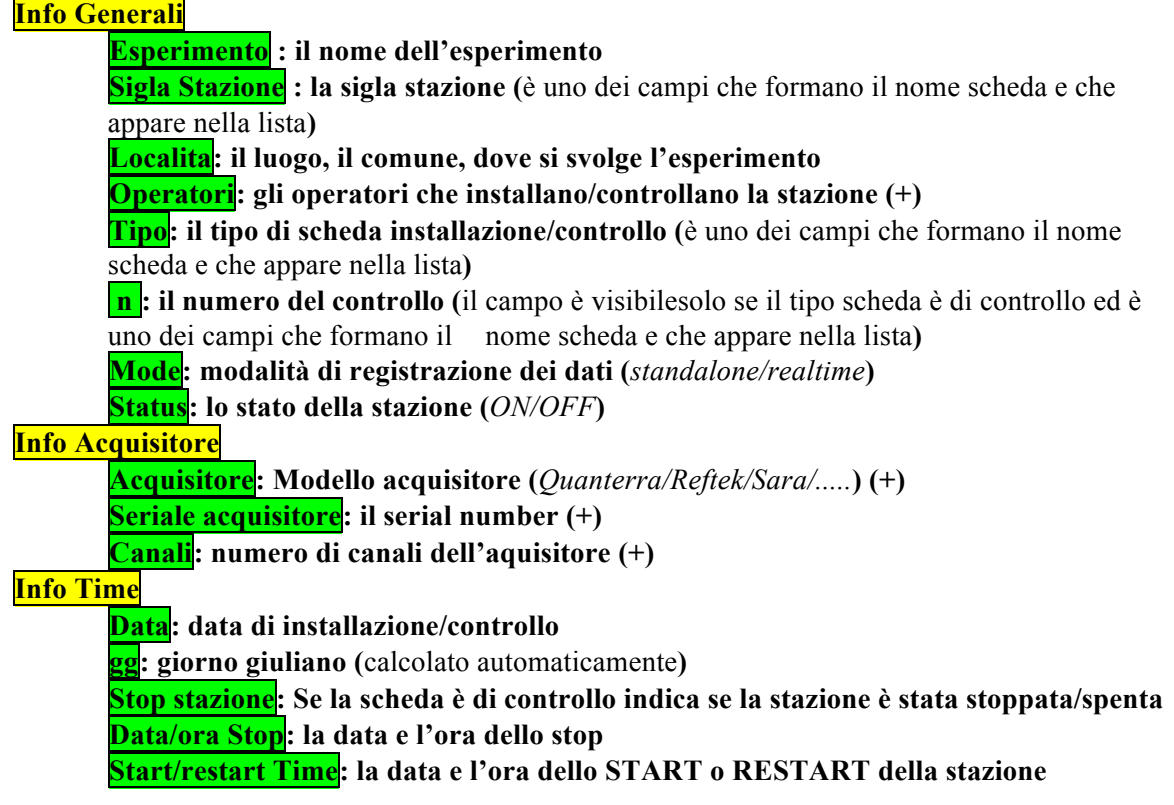

La Pagina 2 è relativa alle informazioni sui sensori e sui canali:

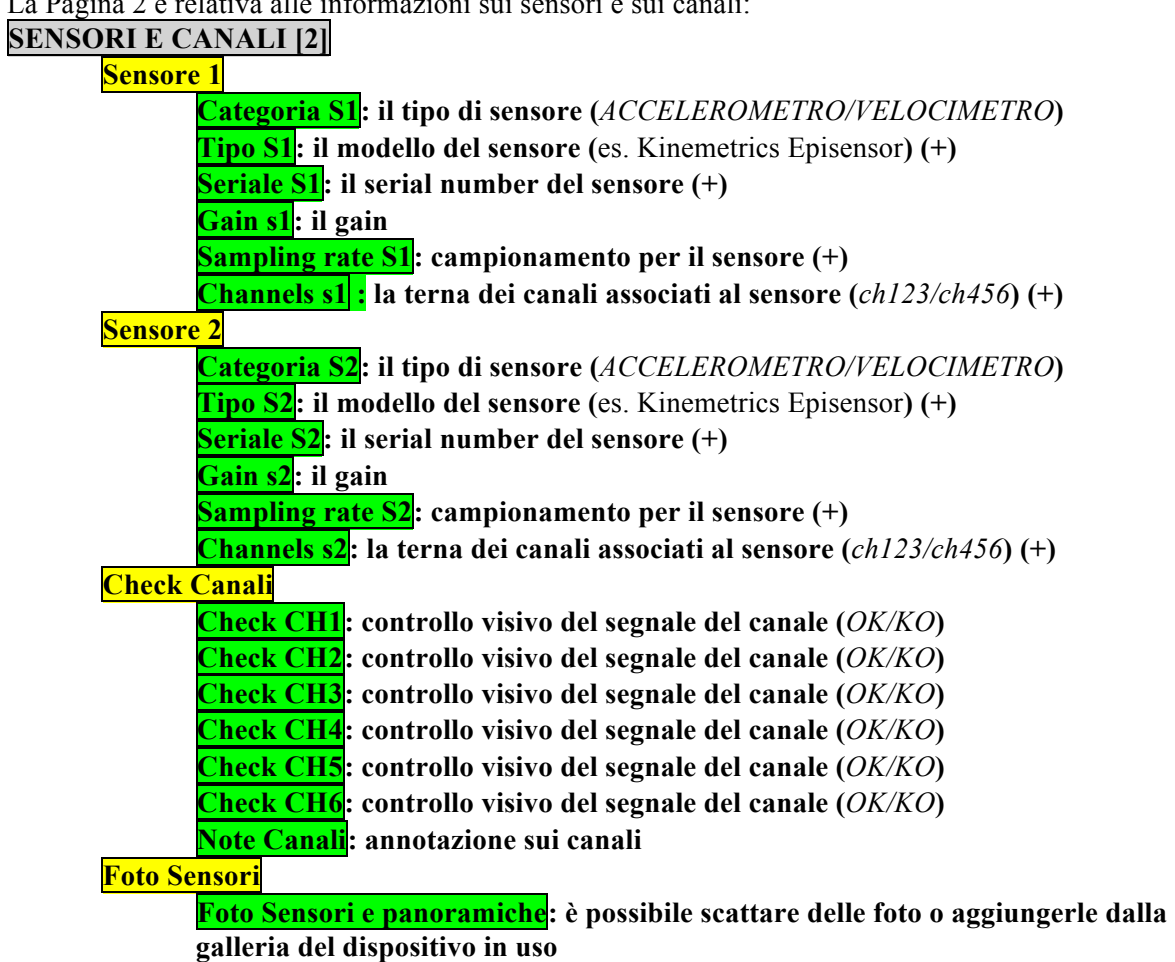

La pagina 3 serve a raccogliere informazioni GPS: il dispositivo, le coordinate e la quota da acquisitore e da mobile:

**GPS [3]**

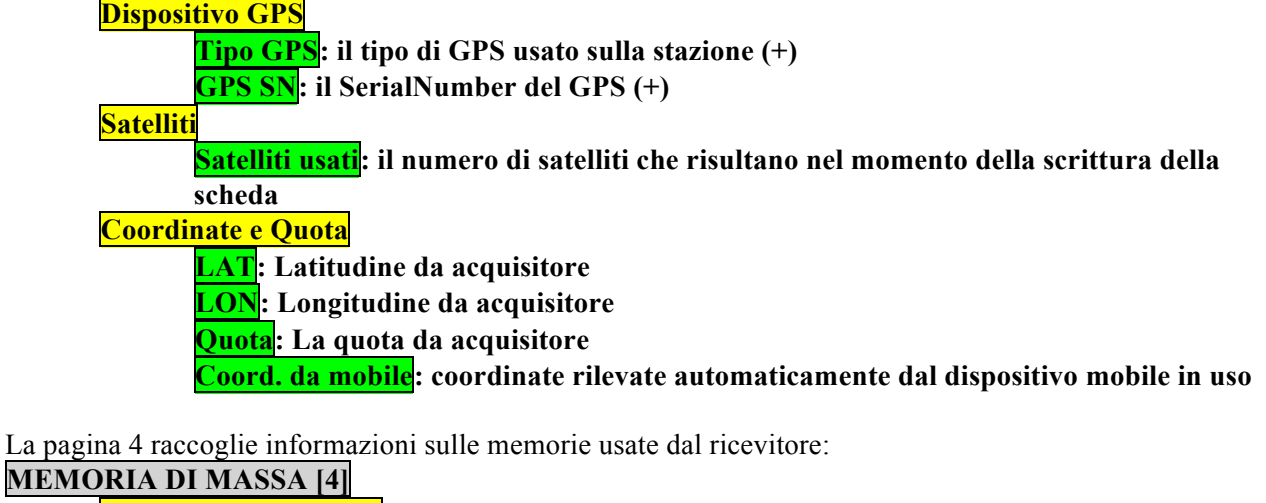

**Tipo e seriali memorie**

**Tipo memoria: tipo di memoria usata dall'acquisitore (+) Seriale memoria 1: SerialNumber (+) GB memoria 1: Capacità Seriale memoria 2: SerialNumber (+) GB memoria 2: Capacità**

La pagina 5 raccoglie le informazioni sull'impianto di alimentazione a isola usato sulla stazione (batterie, pannelli solari e regolatori) e sui cavi di collegamento acquisitore-sensori:

**ALIMENTAZIONE E CAVI [5] Misurazioni Pacco Batterie e Batteria interna NBatterie Installate: numero di batterie installate sulla stazione (**calcolato automaticamente**) Valore bt da tester: misurazione della tensione del pacco batterie installato sulla stazione con il tester Valore bt da palmare o pc: misurazione della tensione da palmare o PC Valore bt interna: misurazione della tensione della batteria interna dell'acquisitore Note Batterie: annotazioni sulle batterie Pacco Batterie** (il pacco batterie è formato da 1 a 3 batterie) **SN Batteria1: SerialNumber (+) Tipo Batteria1: Tipo (Piombo/......) (+) Volts Batteria1: Tensione (+) Ah Batteria1: Capacità (+) SN Batteria2: Tipo Batteria2: Volts Batteria2: Ah Batteria2: SN Batteria3: Tipo Batteria3: Volts Batteria3: Ah Batteria3: Pannelli Solari NPannelli Installati: numero di pannelli solari installati sulla stazione** (calcolato automaticamente) **SN Pannello1: SerialNumber (+) Tipo Pannello1: modello del pannello (+) Wp Pannello1: potenza in watt (+) Amps Pannello1: corrente erogata in amp (+) SN Pannello2: Tipo Pannello2: Wp Pannello2: Amps Pannello2: SN Pannello3 : Tipo Pannello3 Wp Pannello3 Amps Pannello3 Check Pannelli Solari Note Pannelli Solari: annotazioni sui pannelli solari Regolatori di carica SN Regolatore1: SerialNumber (+) Tipo Regolatore1: Modello (+) SN Regolatore2: Tipo Regolatore2: SN Regolatore3: Tipo Regolatore3: Note Regolatori: Cavi sensori Tipo Cavo Sensore 1: Tipo di cavo sensore (**es. Quanterra Q330 - Kinemetrics Episensor**) (+)**

**SN Cavo Sensore 1: SerialNumber (+) Tipo Cavo Sensore 2 SN Cavo Sensore 2: Note Cavi sensori: annotazioni sui cavi sensori**

Pagina per le informazioni che servono alla descrizione del sito:

### **DESCRIZIONE SITO [6]**

**Tipo suolo e durezza**

### **Tipo Suolo: Tipo del suolo sul quale è installata la stazione**

(*terra/ ghiaia/ sabbia/ roccia/ prato/ asfalto/ cemento/ lastricato\_piastrelle/ altro*...) **Altro Tipo Suolo: è possibile indicare un tipo diverso** (il campo è nascosto e viene mostrato solo se nel campo "Tipo suolo" viene selezionato "altro"). **Durezza Suolo: consistenza del terreno** (*duro/morbido*) **(+)**

### **Installazione in Edificio**

**Piano Edificio: se installato in un edificio indicazione del piano Note Edificio: note** 

### **Strutture vicine**

**Strutture: strutture in prossimità del sito di installazione (***alberi/ edifici/ pali/ ponti/ strutture sepolte/ altro...***)**

**Altre Strutture: altri tipi di strutture in prossimità del sito** (il campo è nascosto e viene mostrato solo se nel campo "Strutture" viene selezionato 'altro').

### **Note strutture: note, osservazioni**

### **Rumore antropico**

**Rumore: tipo di rumore antropico (***fabbrica, strada, ferrovia, pompa, altro...***) Altro Rumore: altro tipo di rumore** (il campo è nascosto e viene mostrato solo se nel campo "Rumore" viene selezionato 'altro').

### **Note Rumore: note, osservazioni**

### **Note sul sito**

**Note sito: note libere** 

### **Foto sul sito**

**Foto del sito: serie di foto del sito**

### Pagina per la logistica:

**LOGISTICA [7]**

**Riferimenti**

**Riferimenti locali - nomi: indicazioni sui riferimenti per il sito**

**Telefono1: recapito telefonico**

**Telefono2: recapito telefonico**

**E-mail: indirizzo e-mail**

**Come arrivare al sito**

**Note su come arrivare al sito: indicazioni utili per giungere sul sito GMaps: coordinate rilevate automaticamente dal dispositivo per uso con gmaps**

**Indirizzo GMaps: indirizzo rilevato automaticamente dal dispositivo**

### **Risorse aggiuntive**

**Draw: campo dove è possibile fare disegni**

**WebLink: link internet per ulteriori risorse (**es. cartella google drive, sito, ecc.**) Fotografie**

**Foto: foto**

### **NOTE [8]**

**Note: note testuali libere Note vocali: Registrazione di note vocali** 

# Quaderni di<br>Geofisica

**http://istituto.ingv.it/l-ingv/produzione-scientifica/quaderni-di-geofisica/**

I Quaderni di Geofisica coprono tutti i campi disciplinari sviluppati all'interno dell'INGV, dando particolare risalto alla pubblicazione di dati, misure, osservazioni e loro elaborazioni anche preliminari, che per tipologia e dettaglio necessitano di una rapida diffusione nella comunità scientifica nazionale ed internazionale. La pubblicazione on-line fornisce accesso immediato a tutti i possibili utenti. L'Editorial Board multidisciplinare garantisce i requisiti di qualità per la pubblicazione dei contributi.

ISSN 2039-7941

### pporti **tecnici**

**http://istituto.ingv.it/l-ingv/produzione-scientifica/rapporti-tecnici-ingv/**

I Rapporti Tecnici INGV pubblicano contributi, sia in italiano che in inglese, di tipo tecnologico e di rilevante interesse tecnico-scientifico per gli ambiti disciplinari propri dell'INGV. La collana Rapporti Tecnici INGV pubblica esclusivamente on-line per garantire agli autori rapidità di diffusione e agli utenti accesso immediato ai dati pubblicati. L'Editorial Board multidisciplinare garantisce i requisiti di qualità per la pubblicazione dei contributi.

ISSN 2039-6651

### multidisciplinare garantisce i requisiti di qualità pe **INGV**<br>http://istituto.ingv.it/l-ingv

**http://istituto.ingv.it/l-ingv/produzione-scientifica/miscellanea-ingv/**

La collana Miscellanea INGV nasce con l'intento di favorire la pubblicazione di contributi scientifici riguardanti le attività svolte dall'INGV (sismologia, vulcanologia, geologia, geomagnetismo, geochimica, aeronomia e innovazione tecnologica). In particolare, la collana Miscellanea INGV raccoglie reports di progetti scientifici, proceedings di convegni, manuali, monografie di rilevante interesse, raccolte di articoli ecc..

### **Coordinamento editoriale e impaginazione**

Centro Editoriale Nazionale | INGV

### **Progetto grafico e redazionale**

Daniela Riposati | Laboratorio Grafica e Immagini | INGV

© 2017 INGV Istituto Nazionale di Geofisica e Vulcanologia Via di Vigna Murata, 605 00143 Roma Tel. +39 06518601 Fax +39 065041181

**http://www.ingv.it**

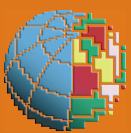

**Istituto Nazionale di Geofisica e Vulcanologia**